Sebelum melakukan deployment, Jenkins harus memiliki beberapa credential, yang

digunakan untuk mengakses gitlab, dockerhub, dan kubernetes cluster

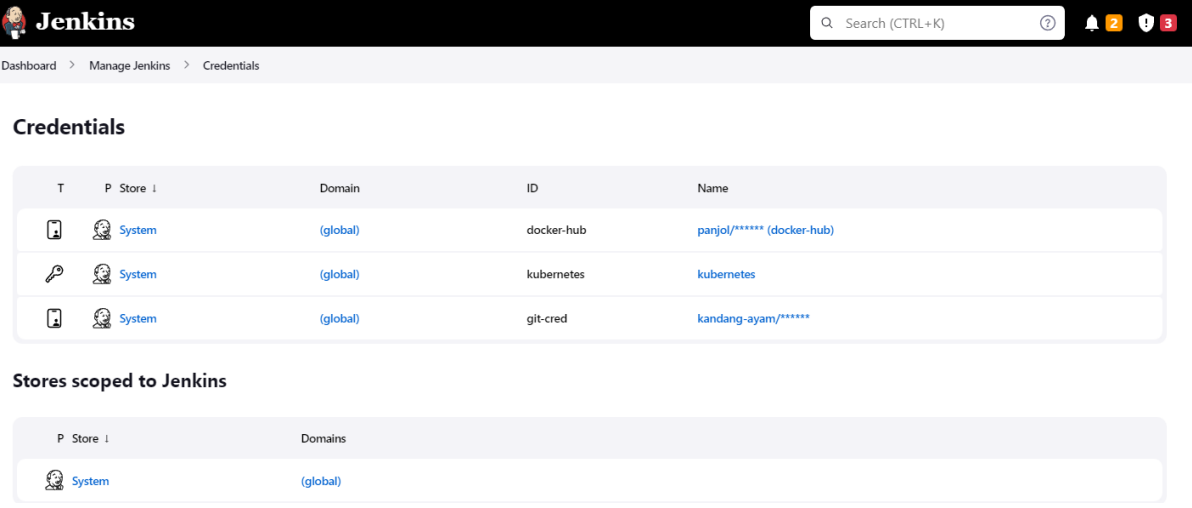

## Jenkins pipeline

```
pipeline {
   environment {
     DOCKER_IMAGE_NAME = "node-app"
    dockerImage = "" DOCKER_TAG = "$BUILD_NUMBER"
    IMAGE_URL_WITH_TAG =
"panjol/${DOCKER_IMAGE_NAME}:${DOCKER_TAG}"
     DOCKERHUB_CREDENTIALS= credentials('docker-hub') 
   }
   agent any
   stages {
     stage('Checkout Source') {
       steps {
         git credentialsId: 'git-cred', url: 
'https://gitlab.com/kandang-ayam/node-app.git'
       }
     }
```

```
 stage('Build image') {
       steps{
         script {
           sh 'docker build -t 
${DOCKER_IMAGE_NAME}:${DOCKER_TAG} .'
         }
       }
     }
     stage('logout'){
         steps{
              script{
                  sh 'docker logout'
 }
         }
     }
     stage('login'){
         steps{
              sh 'echo $DOCKERHUB_CREDENTIALS_PSW | docker 
login -u $DOCKERHUB CREDENTIALS USR --password-stdin'
 }
     }
     stage('Pushing Image') {
       steps{
         script {
              sh 'docker tag 
${DOCKER_IMAGE_NAME}:${DOCKER_TAG} ${IMAGE_URL_WITH_TAG}'
            \overline{\text{sh}} 'docker push $\overline{\text{1MAGE}} URL WITH TAG} '
            }
         }
     }
     stage('Remove Docker Images'){
         steps{
             sh "docker rmi 
${DOCKER_IMAGE_NAME}:${DOCKER_TAG}"
            sh 'docker rmi -f ${IMAGE URL WITH TAG}'
         }
     }
     stage ('Deploy Kubernets'){
         steps{
                    kubernetesDeploy (configs: 
'service.yml', kubeconfigId: 'kubernetes')
             }
         }
     }
}
```
Melakukan build trigger pada job Jenkins yang berisis pipeline

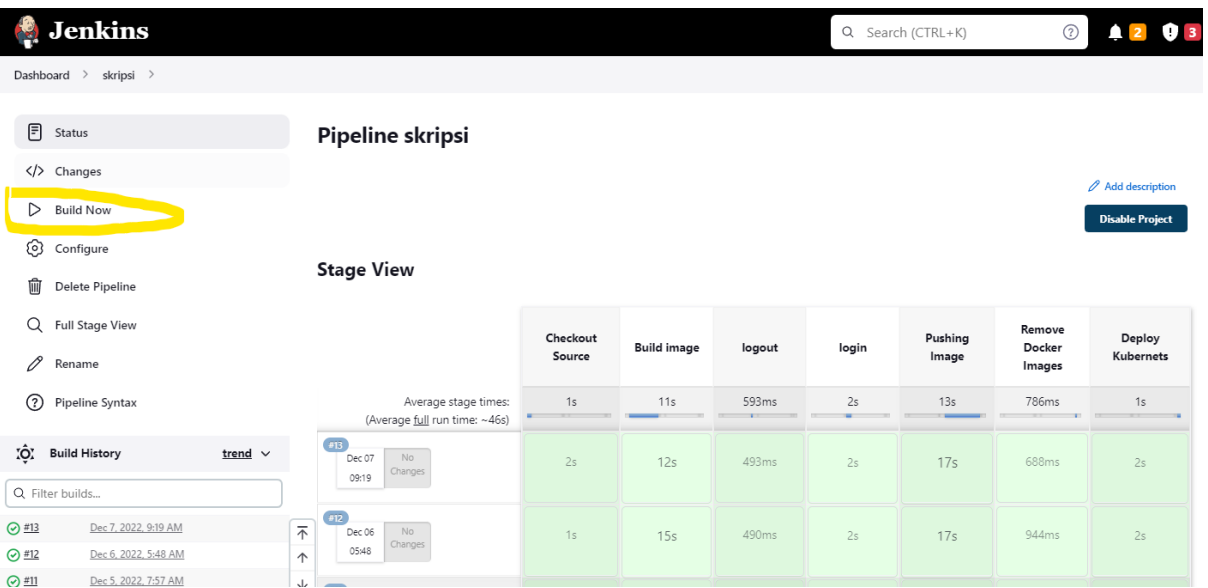

## Menjalankan aplikasi web secara native

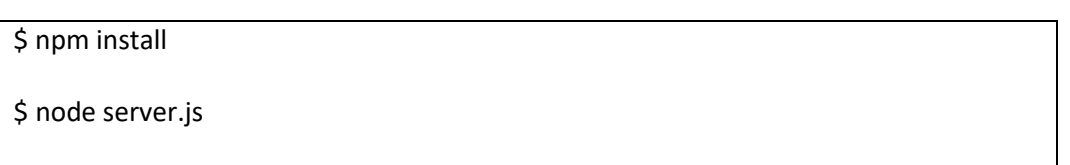